网页版 VPN 使用方法:

一、登录。网址:http://webvpn.axhu.edu.cn

用户名:工号,查询工号方法见 OA 电子公告"关于我 校在职教职工查询工号的通知"

密码:与数字化校园平台密码一致

忘记密码重置,网址:

https://id.axhu.edu.cn/public/cas-password-page/web /name

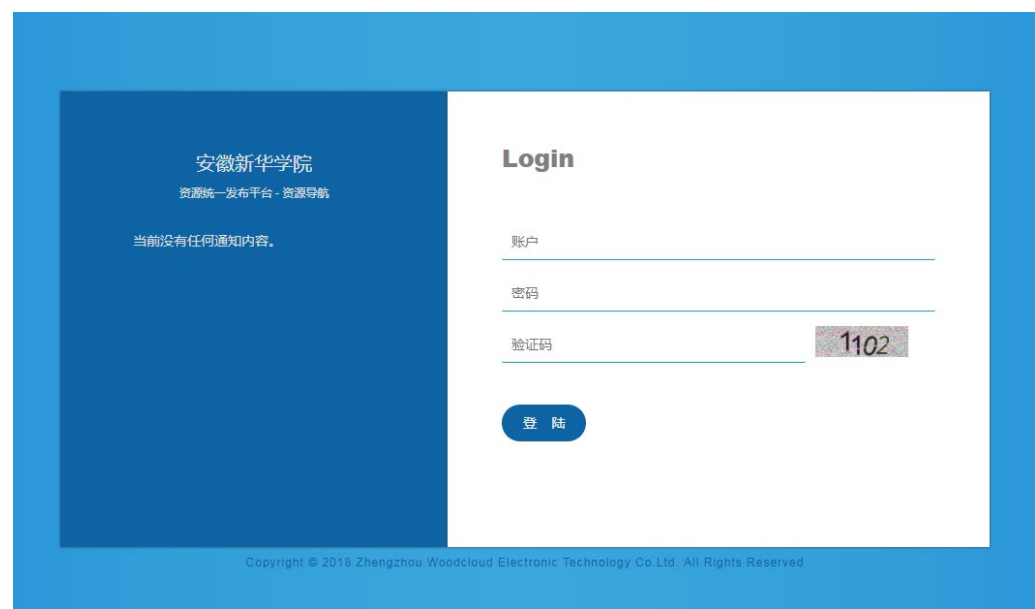

二、登录后可使用:OA 系统、资产管理系统、网站后台、 智慧资助、心理咨询、教务系统等

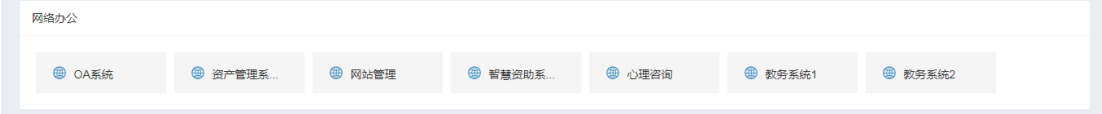

三、支持各种操作系统电脑、平板、手机使用